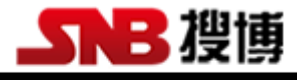

# **SD1000** 壁挂式多通道温度巡检仪

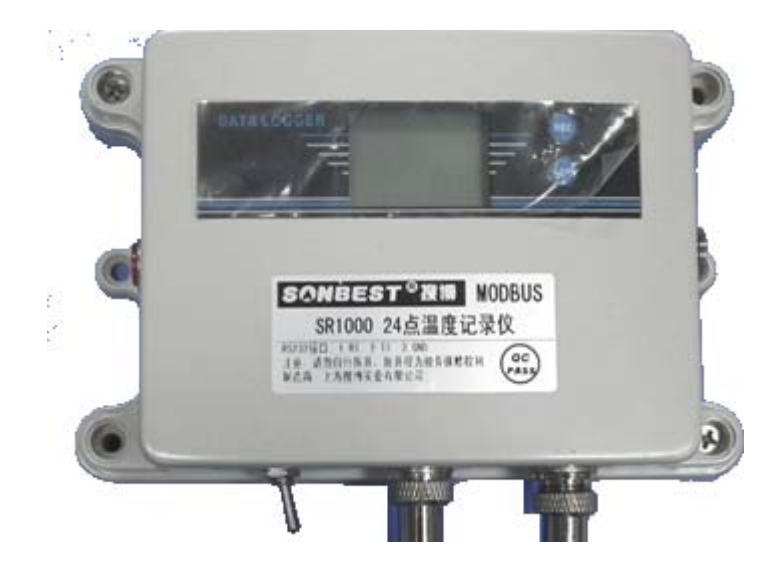

# 产品特点

1、本产品具有体积小、外型美观、RS232 接口、性能可靠、可循环显示等特点。

2、可实时显示,也可与电脑联机实时采集。

3、采用总线式温度传感器,支持 24 点传感器同时采集。

4、液晶屏可同时显示温度值、工作状态

5、超长总线距离,支持 350 米 1-24 点同时测温。

6、具有一键自动搜索功能,布好线也能够采集到温度

## 概述

壁挂式温度巡检仪,可以按照组态时间间隔定时采集温度参数,并可将采集的数据传 送给计算机进行处理,绘制图表。采用低功耗技术设计,体积小巧,整机功耗小,精度高 等功能。 本产品免费质保一年。

## 技术参数

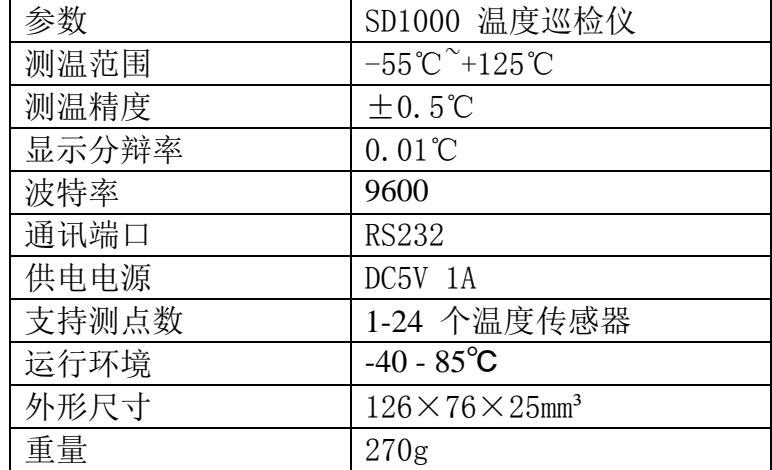

## 显示器说明

如下图所示,LCD 显示屏有 8 个显示功能区:

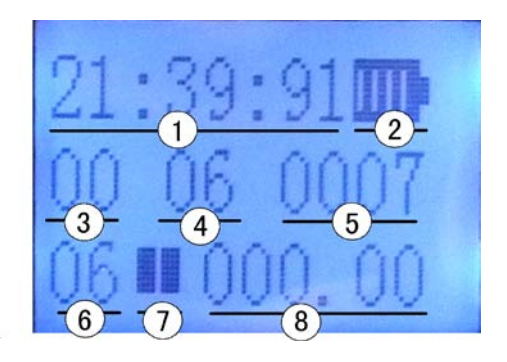

## 各功能区描述如下:

## 1. 显示当前时间

仪器可实时显示当前时间,显示位置在左上角, "AA: BB: CC"样式, 分别代表 时、分、秒。 若需调整此时间,可通过上位机软件在线写入设置。

### 2. 电量显示功能

 右上角的电量显示符号表示当前电池的电量,当电压低于 2.7V 时,显示电量不足, 当电量满格时,表明电池电压大于 4V。本产品配套使用外接电源,故电源接入后应该 显示满格电量。

### 3.自动搜索的传感器计数

对于接了多个 DS18B20 传感器的总线, 仪器带自动搜索功能, 仪器开启后, 按[右 边红色键]后,仪器即自动在总线上搜索,此位置显示实际搜索的传感器总数。当数 据小于实际传感器时,建议多搜索几次,当与实际传感器数相同时,即表示所有传感 器都已搜索到。当多次检测都无法达到实际数量时,有以下几种可能原因:1)传感 器已损环 2)传感器距离太远,以至仪器无法检测

4.仪器实际使用的最大传感器数

 仪器支持 1-24 通道传感器数,此值可以通过软件修改,仪表巡检时,以此值为上 限。此值的大小同时影响巡检的周期。

### 5.存储记录计数

本产品记录功能无效。

### 6.巡检计数

传感器按通道进行巡检,此值的范围为 1-最大通道数。

### 7.记录状态标识

此标识用以表明仪器是处于记录状态或是停止状态,当显示 时,表明存储过 程已结束。本产品记录功能无效。

### 8.温度巡回显示

在显示屏最下面一行为多点巡检,如显示 。上以 上以 乙二二,表明第 5 通道的数 据为 16.25 度。若巡检仪最大通道数为 24, 则从 1-24 巡回显示.

### 键盘

### 1.REC 键,用以启动或暂停记录

本产品记录功能无效。

## 2.用右侧红色键自动搜索总线。

按右侧红色键后,仪器即自动在总线上搜索,此位置显示实际搜索的传感器总数。 当数据小于实际传感器时,建议多搜索几次,当与实际传感器数相同时,即表示所有 传感器都已搜索到。当多次检测都无法达到实际数量时,有以下几种可能原因:1) 传感器已损环 2)传感器距离太远,以至仪器无法检测 3)电池电量太低。

### 3. 节能(SAVE)操作

在 LCD 打开、串口打开状态,巡检仪自身的耗电电流达 28mA,在此状态下,仪器 最长工作时间仅为 108 小时。当按下节能键后,仪器即进入间隔性休眠状态,此时液 晶、串口、传感器总线都关闭。

## 仪器接口

## 1. 电源开关

当仪器长时间不用时,建议打开仪器的外护套,在仪器的右侧有一个微型的电源 开关,将其置于关的位置,则仪器的电源将被彻底关闭。当在 10 天内估计一直会用 时,将其置于开的位置,用 SAVE 键进行开关操作即可。

#### 2. 传感器接口

传感器总线接口有 3 个引脚, 分别为 VCC, GND, DQ, 其中 VCC、GND 是 3-5V 电源 输出,用以给总线上的传感器供电,DQ 是信号线。当总线无法识别传感器时,建议用 万用表测量 VCC,GND 两测的电源,当电压低于 3V 时,即无法识别 DS18B20,此时需 进行充电。

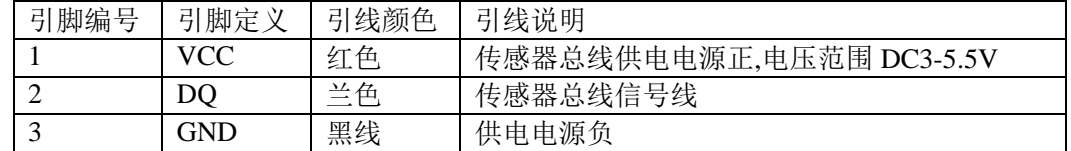

### 3. 电源接口

充电接口与传感器接口相同,只是充电时,将充电器的电源输出脚接到 VCC、GND 两端,仪器内置了保护电路,当充电器上的指标灯变成绿灯时,表明电池已充满电, 建议充电时间为 3-5 小时。

### 4. 通讯接口

仪器右侧为通讯接口,用于与电脑的 RS232 通讯接口连接。通讯波特率为 9600

## 软件操作

巡检仪采用标准的 MODBUS-RTU 通讯协议,用于测试和管理 SD 系列数据巡检

仪。

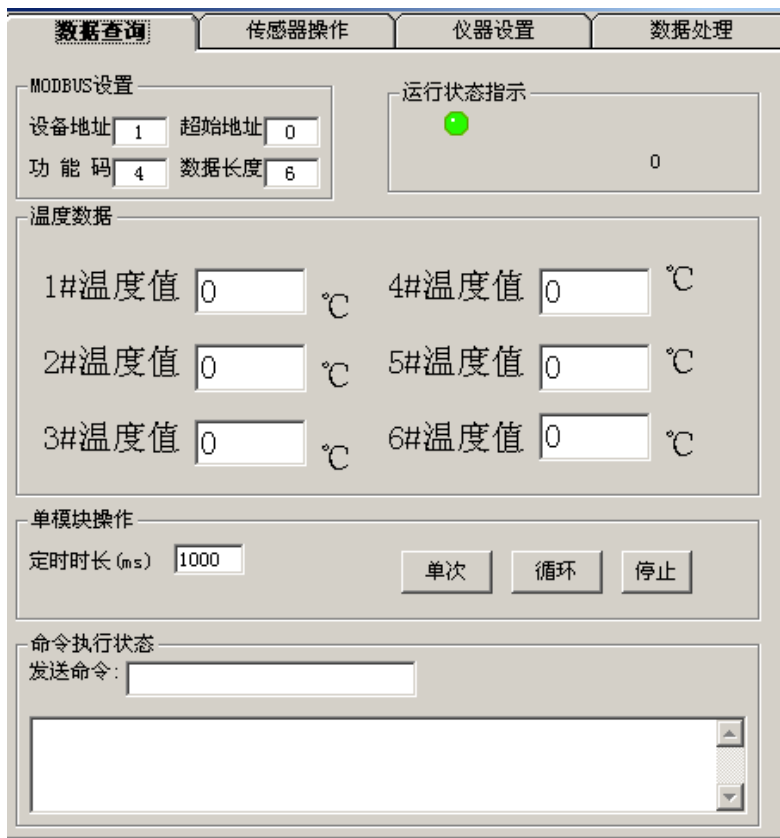

如上图所示软件具有通讯设置、传感器操作、仪器设置、数据处理等四个功能块。 操作方法见介绍如下:

#### 1.串口设置:

软件安装后,请首先将模块与电脑串口连接好并加电,确保硬件正确连接。SD 系 列巡检仪默认的通讯波特率为 9600,故一般情况下无需修改波特率。但端口号必须与 硬件连接的要相对应。当不知道硬件连接的串口时, \_\_\_\_\_\_\_\_\_ 可以用测试的方 法, 即从 COM1-COM4 依次测试。通讯设置改变后, 【 保存设置】 建议立即保存设 置,这样以后只要打开软件即可进行操作,无需重 ————— 复设置。

#### 2.温度传感器操作

本区域的所有操作仅针对于温度巡检仪,在仪器使用前,将传感器接插入对应传感器 接口。

本操作区有如下功能:

1)序列号读取功能

每个温度传感器都有类似身份证的序列号,此序列号存储在模块的存储器中,为 了方便识别模块,我们有时需要读出此序列号并存储到电脑中。序列号为8个十六进 制代码。

2)自动将序列号读入到模块

当确定模块上只接了一个传感器此,可以点击手动读入,选择通道号,来将传 感器的序列号自动存储到模块指定的通道中。

手动读入

数据查询操作 定时时长 (ms) 2000

单次

地址 <u>1</u>

操作前请确保传感器已接入到需要操作的设备指定通道

Ŀ

### 3.数据查询操作区

 数据查询分为单次、定时循环、停止几个按钮。 单次:每点击一次,对模块进行数据采集一次

定时循环:在按钮设定的时间内,进行定时采样,

从而达到长时间测试设备的功能。建时时长的单位为 mS,建议时长为 2000,可以为 500-5000, 此值不建议太小 停止: 可以随时点击此按钮来中断循环功能。

### 4.地址修改区

每个模块都有一个固定的设备地址, 即 ID, 默认地 址为 1, 因组网或其它需求, 我们需要更改地址时, 我们 可进行此操作。操作前请记住目标地址:

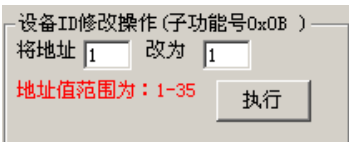

循环

停止

如右图所示,改为后面为目标地址,点击"执行"后,模块即被更改,此时需要修 改 MODBUS 设置区的设备地址,才能对模块进行数据查询操作。

## 5.二次开发命令显示区

本软件可以方便用户快速熟悉与了解搜博的模块性能及通讯协议。软件的二次开 发命令显示区向用户同时提供了命令的代码,及模块响应返回的代码。这样用户可以 在此基础上编制自己的二次开发程序

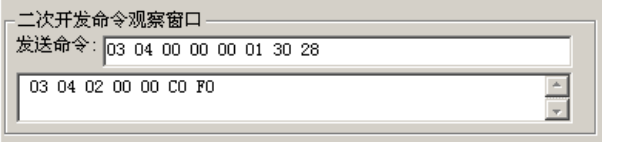

操作软件的所有按钮,都会有对应的 MODBUS-RTU 命令,同时模块会有相应回复。

### 6.状态显示区

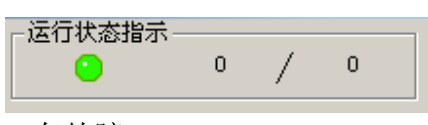

为统计模块运行状态及数据误码率,如左图

所示,斜线左边的是误码统计,右面是采集次数。指 示灯绿色为正确,黄色为运行中,红色表示通讯中断或

有故障。

### 6.时钟设置

当仪器时钟显示都为 0 或时间不准时,需要在软件中用此操作进行时钟写入功 能。

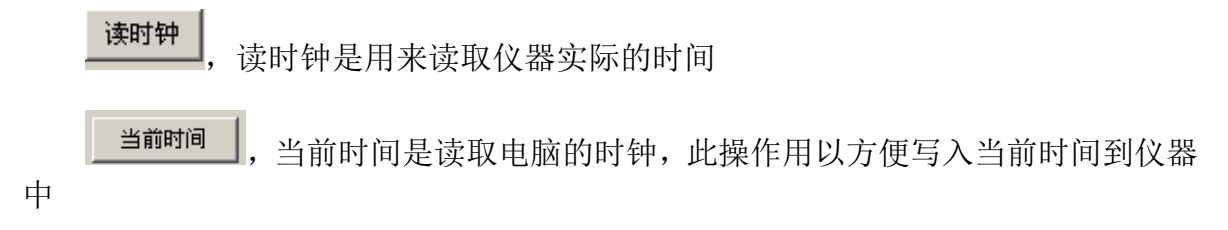

写时钟

,当电脑上读取的时间,直接写入到仪器上,执行此操作后,液晶上显 示的时间应该与电脑上的同步。

### 7.仪器实际使用的最大传感器数

仪器硬件上支持 24 通道传感器,不实际应用较少时,可以调整此数来节约巡检 与保存时间及空间。

在填写需要的传感器后,执行写操作命令,则仪器会保存此操作数据。

本产品免费质保期为一年。

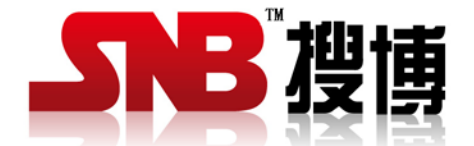

上海搜博实业有限公司 电话:021-51083595 中文网址: http://www.sonbest.com 地址:上海市中山北路 198 号